Data: 12.08.2020 Revisão: 001

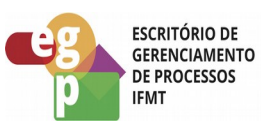

**OUR INSTITUTO FEDERAL**<br>Mato Grosso<br>Pró-Reitoria de<br>**Desenvolvimento Institucional** 

# Manual de Procedimento **SUPRIMENTO DE FUNDOS**

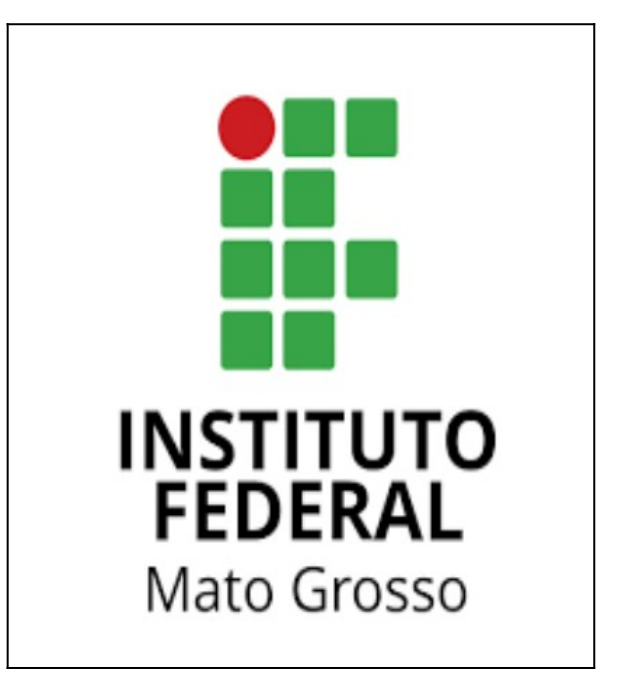

Data: 12.08.2020 Revisão: 001

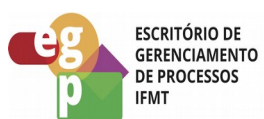

# **SUMÁRIO**

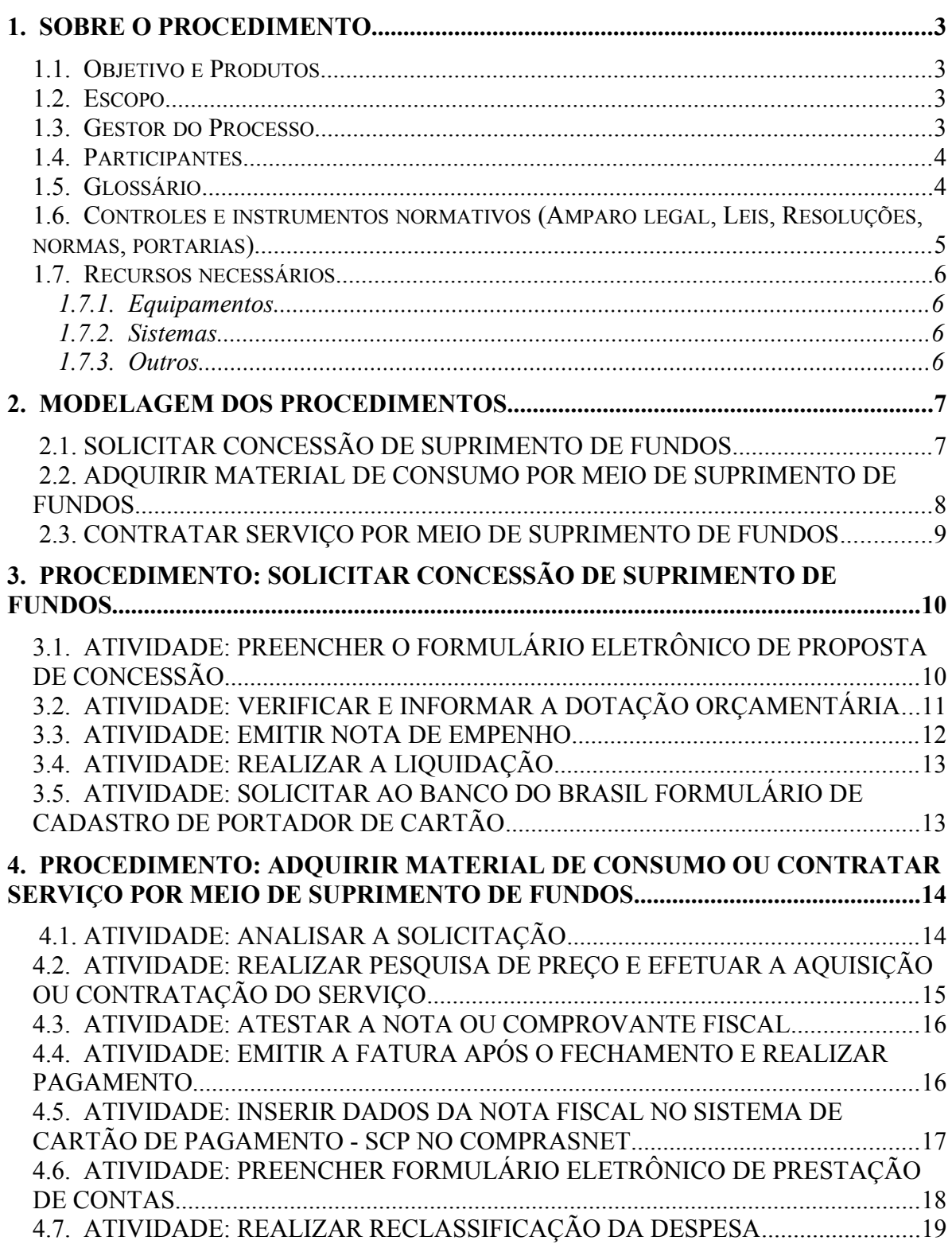

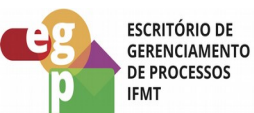

## <span id="page-2-3"></span>**1. SOBRE O PROCEDIMENTO**

#### <span id="page-2-2"></span>**1.1. OBJETIVO E PRODUTOS**

O suprimento de fundos (SF), é um recurso que poderá ser utilizado pela administração pública para o atendimento de despesas excepcionais que não possam ser realizadas pelos meios normais de licitação e dispensa conforme a Lei nº 8.666/93, devido ao seu caráter emergencial. Essas despesas têm como meio de pagamento o Cartão de Pagamento do Governo Federal (CPGF), sempre precedido de empenho na dotação orçamentária específica e natureza de despesa própria. O cartão fica sob a responsabilidade de um servidor denominado suprido. O objetivo deste manual é demonstrar os diagramas dos processos de SF e os produtos destes processos são: Suprimento de fundos concedido, material de consumo emergencial comprado e serviço emergencial contratado.

#### <span id="page-2-1"></span>**1.2. ESCOPO**

Este manual de procedimento traz os três principais diagramas de processos relacionados ao Suprimento de Fundos e descreve suas atividades principais.

Processos:

- Solicitar concessão de Suprimento de Fundos;
- Adquirir material de consumo por meio de Suprimento de Fundos;
- Contratar serviço por meio de Suprimento de Fundos.

#### <span id="page-2-0"></span>**1.3. GESTOR DO PROCESSO**

Suprido

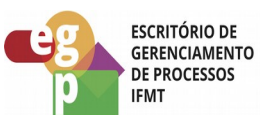

# <span id="page-3-1"></span>**1.4. PARTICIPANTES**

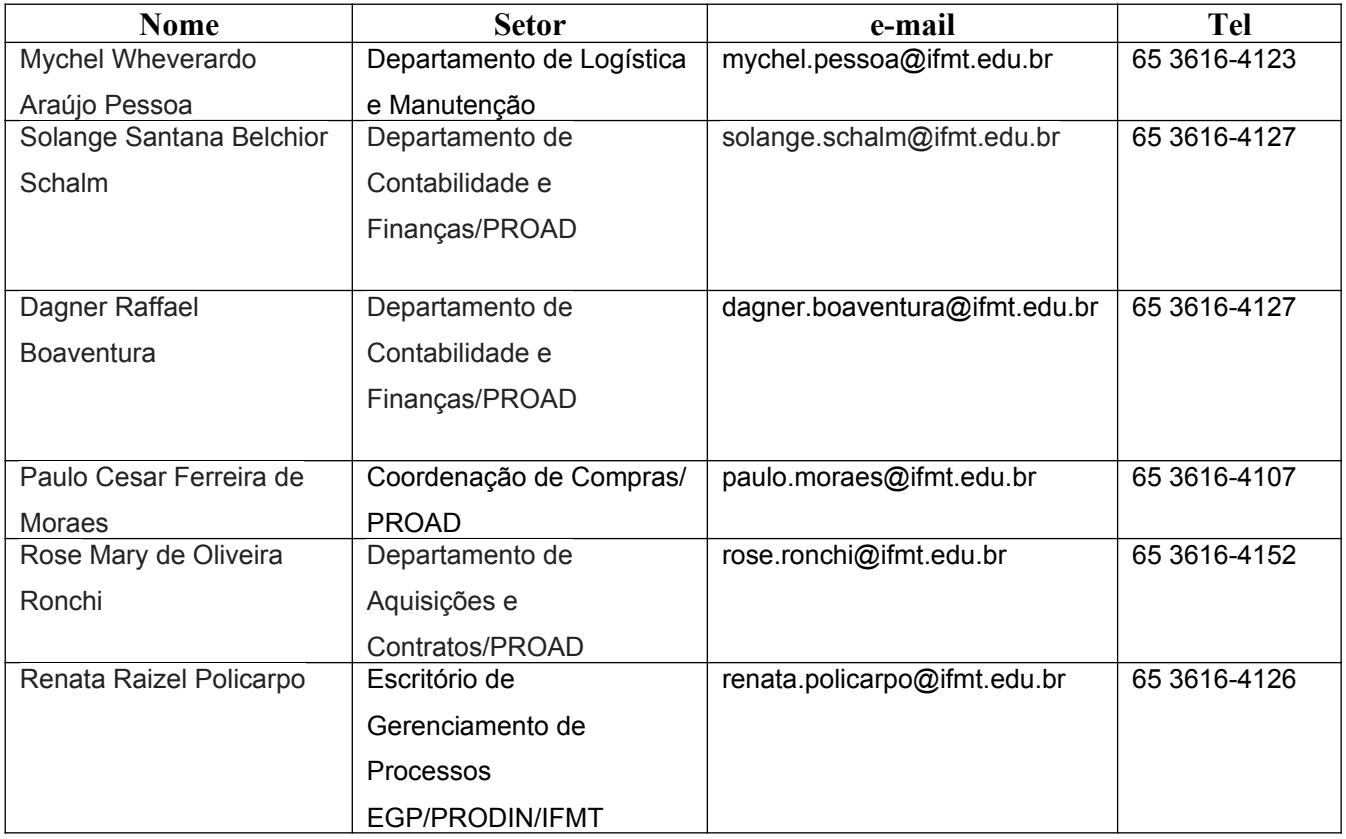

# <span id="page-3-0"></span>**1.5. GLOSSÁRIO**

- SF: Suprimento de Fundos
- CPGF: Cartão de Pagamento do Governo Federal
- PROAD: Pró-reitoria de Administração
- SUAP: Sistema Unificado de Administração Pública
- SIAFI: Sistema Integrado de Administração Financeira
- SIASG Módulo SCP: Sistema Integrado de Administração de Serviços Gerais Sistema de Cartão de Pagamento
- PRODIN: Pró-reitoria de Desenvolvimento Institucional

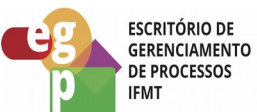

## <span id="page-4-0"></span>**1.6. CONTROLES E INSTRUMENTOS NORMATIVOS (AMPARO LEGAL, LEIS, RESOLUÇÕES, NORMAS, PORTARIAS)**

Constituição da República Federal do Brasil de 1988;

 Lei complementar nº 101, de 04 de maio de 2000 – Estabelece normas de finanças públicas voltadas para a responsabilidade na gestão fiscal e dá outras providências;

 Lei nº 4.320, de 17 de março de 1964 – Estatui Normas Gerais de Direito Financeiro para elaboração e controle dos orçamentos e balanços da União, dos Estados, dos Municípios e do Distrito Federal;

 Decreto-Lei nº200, de 25 de fevereiro de 1967 - Dispõe sobre a organização da Administração Federal, estabelece diretrizes para a Reforma Administrativa e dá outras providências;

 Decreto nº 93.872, de 23 de dezembro de 1986 - Dispõe sobre a unificação dos recursos de caixa do Tesouro Nacional, atualiza e consolida a legislação pertinente e dá outras providências;

 Decreto nº 5.355, de 25 de janeiro de 2005 - Dispõe sobre a utilização do Cartão de Pagamento do Governo Federal - CPGF, pelos órgãos e entidades da administração pública federal direta, autárquica e fundacional, para pagamento de despesas realizadas nos termos da legislação vigente, e dá outras providências;

 Decreto nº 6.370, de 01 de fevereiro de 2008 - Altera os Decretos nos 5.355, de 25 de janeiro de 2005, que dispõe sobre a utilização do Cartão de Pagamento do Governo Federal - CPGF, e 93.872, de 23 de dezembro de 1986, que dispõe sobre a unificação dos recursos de caixa do Tesouro Nacional, atualiza e consolida a legislação pertinente, e determina o encerramento das contas bancárias destinadas à movimentação de suprimentos de fundos;

 Decreto nº 6.467, de 30 de maio de 2008 - Acresce dispositivo ao Decreto no 6.370, de 1o de fevereiro de 2008, para dispor sobre movimentação de suprimento de fundos;

 Portaria no 95 MF, de 19 de abril de 2002. Fixa os limites para concessão de suprimento de fundos e para os pagamentos individuais de despesas de pequeno vulto.

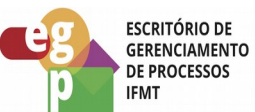

- Portaria IFMT nº 324 de 30 de março de 2011. Dispõe sobre a concessão, aplicação e comprovação do Suprimento de Fundos no âmbito do Instituto Federal de Educação, Ciência e Tecnologia de Mato Grosso e dá outras providências.
- Cartilha do Ministério Público Federal: Suprimento ou sofrimento de fundos? Tudo que você sempre quis saber, mas não sabia a quem perguntar! 2º edição. Brasília/DF 2016.

# <span id="page-5-3"></span>**1.7. RECURSOS NECESSÁRIOS**

## **1.7.1. Equipamentos**

- <span id="page-5-2"></span>• Computadores
- Impressoras
- Telefone

## **1.7.2. Sistemas**

- <span id="page-5-1"></span>SUAP
- SIAFI
- SIASG Módulo SCP Sistema de Cartão de Pagamento
- Site do Banco do Brasil

## **1.7.3. Outros**

- <span id="page-5-0"></span>Editores de Textos
- Planilhas

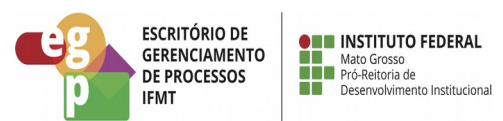

#### **2. MODELAGEM DOS PROCEDIMENTOS**

# **2.1. SOLICITAR CONCESSÃO DE SUPRIMENTO DE FUNDOS**

<span id="page-6-1"></span><span id="page-6-0"></span>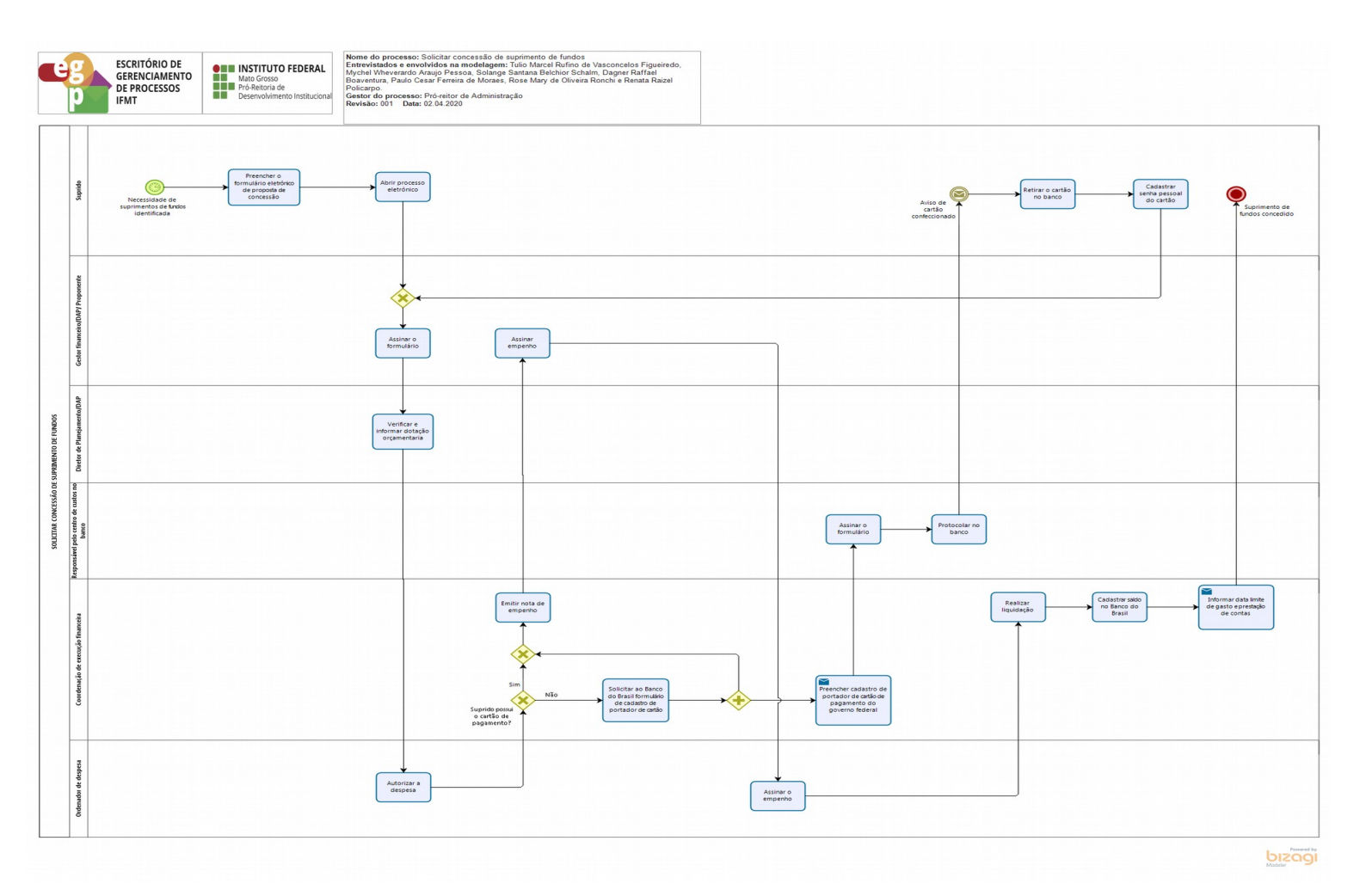

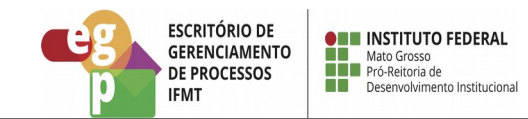

# **2.2. ADQUIRIR MATERIAL DE CONSUMO POR MEIO DE SUPRIMENTO DE FUNDOS**

<span id="page-7-0"></span>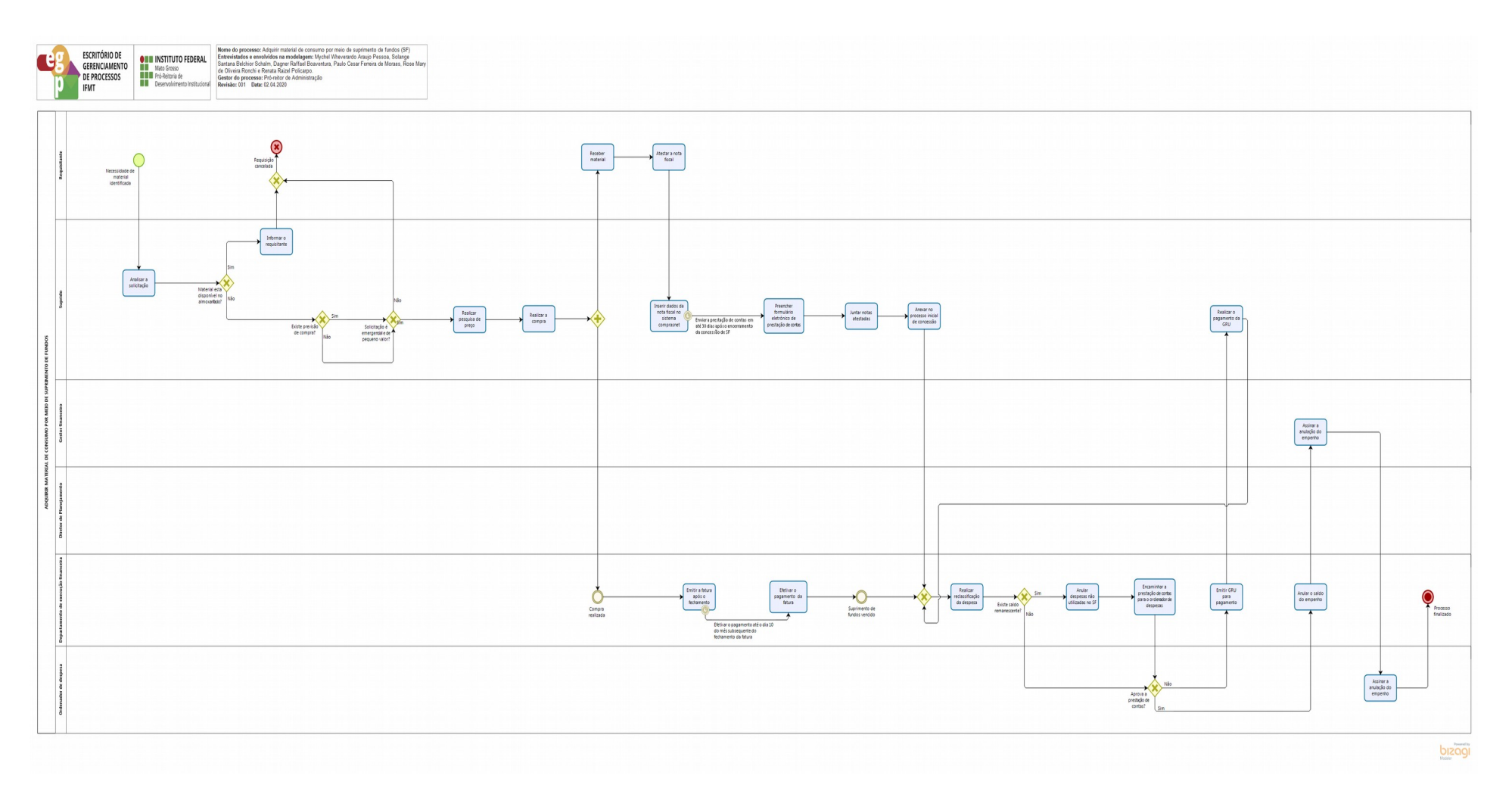

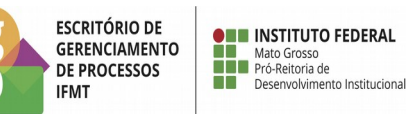

## **2.3. CONTRATAR SERVIÇO POR MEIO DE SUPRIMENTO DE FUNDOS**

<span id="page-8-0"></span>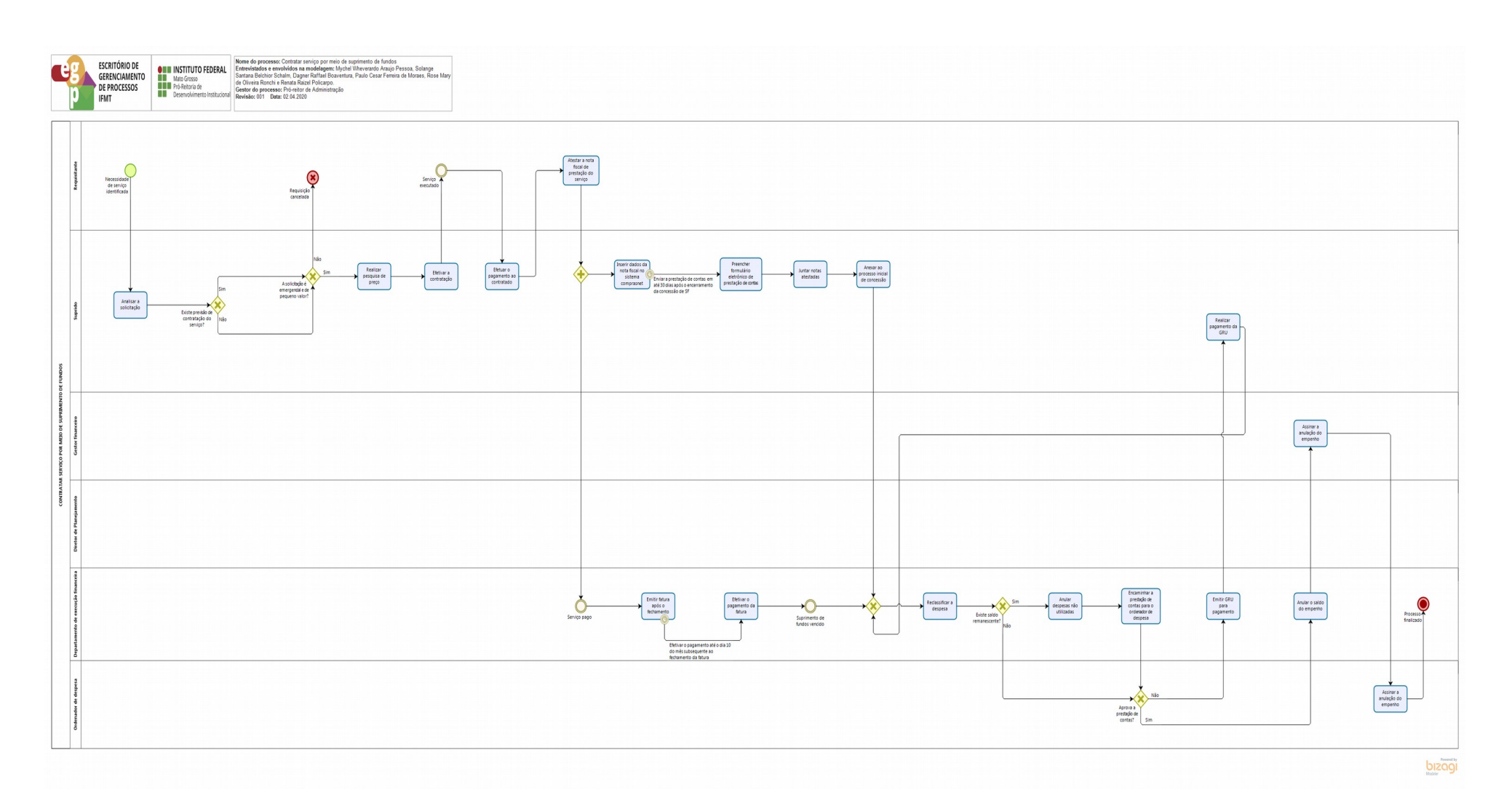

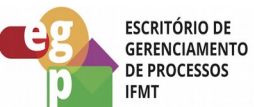

## <span id="page-9-1"></span>**3. PROCEDIMENTO: SOLICITAR CONCESSÃO DE SUPRIMENTO DE FUNDOS**

A concessão de suprimento de fundos é o procedimento de autorização por parte do ordenador de despesas para que o suprido (servidor responsável pela guarda, gerenciamento e responsabilidade do Cartão de Pagamento do Governo Federal) faça o atendimento de despesas: aquisição ou contratação de pequeno valor que de acordo com a sua EXCEPCIONALIDADE não possa aguardar o processo normal das licitações normais previstas na lei nº 8.666 /93 como pregão, dispensa de licitação, tomada de preços e etc.

 Para que se dê início a este procedimento, deve ser identificado a real necessidade de executar tais despesas excepcionais e se existe servidor hábil que possa fazer a operacionalização do SF.

O gestor proponente, deverá verificar se o servidor a ser indicado como suprido está apto, ou seja: se tem entendimento necessário para a execução do SF, como a equipe de execução financeira do processo e o Ordenador de despesas. Já que a equipe de execução fará lançamentos e análises contábeis do que for adquirido ou contratado e o Ordenador fará aprovação do processo, respondendo assim a qualquer irregularidade sobre o SF de forma conjunta ao suprido.

## <span id="page-9-0"></span>**3.1. ATIVIDADE: PREENCHER O FORMULÁRIO ELETRÔNICO DE PROPOSTA DE CONCESSÃO**

## **Objetivo da atividade:**

 Formalizar o pedido de concessão de suprimento de fundos junto a Pró-reitoria de Administração

## **Responsável:**

• Suprido

## **Entradas (Inputs, insumos) para atividade:**

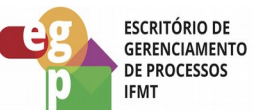

Necessidade de suprimento de fundos identificada

## **Descrição das tarefas:**

- 1) Preencher o formulário eletrônico no SUAP, informando a finalidade da concessão, o valor limite que poderá ser utilizado para cada despesa, justificativa para utilização do SF, período de concessão e se possui ou não o CPGF, assinar e solicitar assinatura do gestor financeiro/proponente;
	- 1. **Tipo:** Formulário
	- 2. **Modelo:** Proposta de concessão de SF
- 2) Abrir processo eletrônico, vincular o formulário preenchido e encaminhar ao gestor financeiro.
	- 1. **Tipo de processo:** Administração/Suprimento de Fundos

## **Saídas (Outputs, Produtos) da atividade:**

Processo eletrônico aberto no SUAP contendo formulário eletrônico preenchido.

# <span id="page-10-0"></span>**3.2. ATIVIDADE: VERIFICAR E INFORMAR A DOTAÇÃO ORÇAMENTÁRIA**

## **Objetivo da atividade:**

 Verificar e informar a dotação orçamentária assegurando que a despesa esteja prevista em leis.

## **Responsável:**

Diretor de planejamento e orçamento/Diretor de administração e planejamento

## **Entradas (Inputs, insumos) para atividade:**

Processo devidamente instruído.

## **Descrição das tarefas:**

- 1) Receber o processo no SUAP;
- 2) Definir dotação orçamentária;
- 3) Verificar a disponibilidade orçamentária;
- 4) Informar dotação orçamentária;

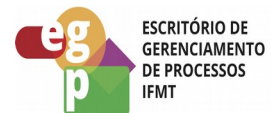

5) Tramitar processo.

#### **Saídas (Outputs, Produtos) da atividade:**

Processo contendo despacho com a dotação orçamentária a ser utilizada.

# <span id="page-11-0"></span>**3.3. ATIVIDADE: EMITIR NOTA DE EMPENHO**

#### **Objetivo da atividade:**

Efetivar a reserva orçamentária.

#### **Responsável:**

Coordenação de execução financeira/emissor de nota de empenho

#### **Entradas (Inputs, insumos) para atividade:**

Processo devidamente instruído com quantidades, valores e dotação orçamentária.

#### **Descrição das tarefas:**

- 1) Receber o processo no SUAP;
- 2) Emitir nota de detalhamento orçamentário (SIAFI);
- 3) Informar estrutura orçamentária no SIASG;
- 4) Gerar minuta de empenho no SIASG;
- 5) Enviar empenho no SIASG;
- 6) Imprimir empenho no SIAFI;
- 7) Coletar assinaturas;
- 8) Digitalizar e anexar no SUAP (formato pdf).

9) Enviar para registro de conformidade de registro de gestão do empenho (Se acaso o empenho estiver correto, segue para liquidação, se estiver incorreto, refazer o empenho).

## **Saídas (Outputs, Produtos) da atividade:**

Processo com nota de empenho emitida

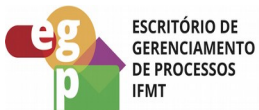

## <span id="page-12-1"></span>**3.4. ATIVIDADE: REALIZAR A LIQUIDAÇÃO**

#### **Objetivo da atividade**:

Consiste na liquidação do valor do empenho da concessão do SF ao suprido.

#### **Responsável:**

Coordenação de execução financeira

#### **Entradas (Inputs, insumos) para atividade:**

 Processo devidamente instruído com a nota de empenho assinada pelo gestor financeiro e pelo Ordenador de despesa.

#### **Descrição das tarefas:**

- 1) Receber o processo no SUAP;
- 2) Liquidar a nota de empenho do SF;
- 3) Cadastrar saldo no site do Banco do Brasil;
- 4) Elaborar despacho ao suprido informando a disponibilidade de utilização do cartão, bem como o período da concessão e prazo para a prestação de contas..

## **Saídas (Outputs, Produtos) da atividade:**

Liquidação realizada e saldo cadastrado e disponível para utilização pelo suprido.

## <span id="page-12-0"></span>**3.5. ATIVIDADE: SOLICITAR AO BANCO DO BRASIL FORMULÁRIO DE CADASTRO DE PORTADOR DE CARTÃO**

#### **Objetivo da atividade:**

 Formalizar o pedido junto ao Banco do Brasil por meio de formulário de cadastro de portador de cartão, para obter o seu cartão de pagamento do governo federal para provimento das aquisições e contratações emergenciais via suprimento de fundos.

#### **Responsável:**

 Pró-reitoria de Administração (Coordenação de execução financeira)/Diretoria de Administração (Campus)

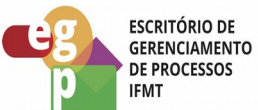

#### **Entradas (Inputs, insumos) para atividade:**

Formulário de cadastro de portador de cartão preenchido e assinado.

#### **Descrição das tarefas:**

- 1) Preencher o formulário de cadastro de Portador de Cartão de Pagamento do Governo Federal;
- 2) Avisar ao executor financeiro que deverá entrar em contato com o Banco do Brasil para a confecção do cartão;
- 3) Após a liberação do CPGF, o suprido deverá ir até a agência do Banco do Brasil indicada, para fazer a retirada e o cadastro da senha.

#### **Saídas (Outputs, Produtos) da atividade:**

• Cartão de pagamento recebido.

#### <span id="page-13-1"></span>**4. PROCEDIMENTO: ADQUIRIR MATERIAL DE CONSUMO OU CONTRATAR SERVIÇO POR MEIO DE SUPRIMENTO DE FUNDOS**

## <span id="page-13-0"></span>**4.1. ATIVIDADE: ANALISAR A SOLICITAÇÃO**

#### **Objetivo da atividade:**

 Verificar se a solicitação se enquadra nos requisitos legais e se faz jus aos critérios de atendimento mediante suprimento de fundos.

#### **Responsável:**

• Suprido

#### **Entradas (Inputs, insumos) para atividade:**

• Solicitação recebida

#### **Descrição das tarefas:**

1) Verificar se realmente é uma necessidade urgente;

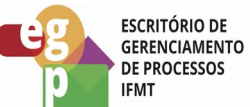

2) Verificar se o material de consumo está disponível no almoxarifado em estoque;

3) Verificar com o setor de aquisições e contratos se existe previsão para contratação de serviço ou aquisição de material de consumo da demanda solicitada;

4) Verificar se o objeto se trata realmente de material de consumo ou contratação de serviço de pequeno valor;

#### **Saídas (Outputs, Produtos) da atividade:**

Análise realizada

## <span id="page-14-0"></span>**4.2. ATIVIDADE: REALIZAR PESQUISA DE PREÇO E EFETUAR A AQUISIÇÃO OU CONTRATAÇÃO DO SERVIÇO**

#### **Objetivo da atividade:**

 Em caso de necessidade do uso do SF comprovada, o suprido deverá fazer a pesquisa de preço para obter o menor valor ou o melhor preço quanto ao custo/ benefício para instituição;

## **Responsável:**

Suprido.

**OBS.** Somente o suprido deverá usar o cartão que está em sua responsabilidade e executar a aquisição;

#### **Entradas (Inputs, insumos) para atividade:**

Análise inicial do objeto realizada.

#### **Descrição das tarefas:**

- 1) Entrar em contato com os fornecedores onde poderão ser encontrados materiais ou serviços e realizar a pesquisa de preço;
- 2) Confirmar se o estabelecimento possui máquina para uso do CPGF máquina de cartão de crédito;
- 3) Solicitar a emissão de nota ou comprovante fiscal e o ticket da máquina de cartão do fornecedor em que adquiriu a demanda ou contratou o serviço (o ticket da máquina deverá conter o mesmo CNPJ da nota).

## **Saídas (Outputs, Produtos) da atividade:**

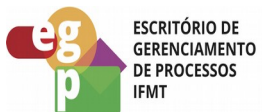

Material comprado ou serviço contratado.

# <span id="page-15-1"></span>**4.3. ATIVIDADE: ATESTAR A NOTA OU COMPROVANTE FISCAL**

#### **Objetivo da atividade:**

 O requisitante da demanda deverá fazer a conferência do material adquirido ou do serviço contratado e atestar a nota ou comprovante fiscal;

#### **Responsável:**

• Requisitante

#### **Entradas (Inputs, insumos) para atividade:**

Material adquirido, entregue e conferido ou o serviço contratado realizado.

#### **Descrição das tarefas:**

- 1) Conferir o material recebido ou o serviço realizado;
- 2) Atestar a nota fiscal ou o comprovante fiscal, concordando que a compra ou serviço foi realizado conforme a solicitação da demanda.

#### **Saídas (Outputs, Produtos) da atividade:**

• Nota ou comprovante fiscal atestado.

## <span id="page-15-0"></span>**4.4. ATIVIDADE: EMITIR A FATURA APÓS O FECHAMENTO E REALIZAR PAGAMENTO**

## **Objetivo da atividade:**

 O CPGF é um cartão de crédito e a fatura deverá fechar entre os dias 26 a 28 de cada mês, e terá o vencimento até o dia 10 do mês posterior à data de fechamento, devendo ser paga neste período. O pagamento deve ser feito independente de alguma falha na apresentação da prestação de contas.

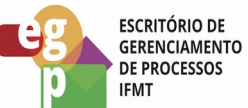

- Em caso de gastos indevidos apurados na prestação de contas, os responsáveis deverão fazer o reparo ao erário, dessa forma não impedindo que a fatura do CPGF seja paga até a data de vencimento.
- As faturas que forem pagas após a data de vencimento terão valores de juros acrescidos ao valor total da próxima fatura, esses juros não são de responsabilidade da instituição, devendo assim ser apurado de quem foi o erro para que ocorresse o atraso do pagamento e o responsável deverá reparar tais prejuízos via GRU.

#### **Responsável:**

Coordenação de execução financeira

#### **Entradas (Inputs, insumos) para atividade:**

Fatura do CPGF fechada.

#### **Descrição das tarefas:**

- 1) Emitir a fatura no site do Banco do Brasil após o fechamento;
- 2) Anexar a fatura ao processo eletrônico;
- 3) Realizar o pagamento da fatura no documento SF gerado no sistema SIAFI no momento da liquidação dos empenhos;
- 4) Emitir comprovante de pagamento (OB) e anexar ao processo eletrônico;
- 5) Emitir a GRU para pagamento em caso de gastos indevidos e/ou pagamento de juros por atraso no pagamento da fatura;
- 6) Anexar comprovante de pagamento dessas GRUs ao processo.

## **Saídas (Outputs, Produtos) da atividade:**

- Pagamento da fatura do CPGF efetuado;
- Comprovante de pagamento da fatura do CPGF emitido.

#### <span id="page-16-0"></span>**4.5. ATIVIDADE: INSERIR DADOS DA NOTA FISCAL NO [SISTEMA DE](https://www.comprasgovernamentais.gov.br/index.php/cartao-de-pagamento-2)  [CARTÃO DE PAGAMENTO - SCP](https://www.comprasgovernamentais.gov.br/index.php/cartao-de-pagamento-2) NO COMPRASNET**

## **Objetivo da atividade:**

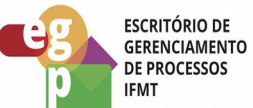

 Informar o detalhamento das notas fiscais de aquisição ou serviço no sistema comprasnet.

#### **Responsável:**

• Suprido

#### **Entradas (Inputs, insumos) para atividade:**

Notas ou comprovantes fiscais atestados.

#### **Descrição das tarefas:**

- 1) Organizar em planilha os valores gastos e o saldo ainda disponível para atendimento de novas demandas;
- 2) Registrar no SIASG módulo SCP as demandas ocorridas a partir de 48hs do uso do SF.

#### **Saídas (Outputs, Produtos) da atividade:**

• Detalhamento do material adquirido ou serviço contratado e dos impostos que incidiram na transação lançados no sistema.

#### <span id="page-17-0"></span>**4.6. ATIVIDADE: PREENCHER FORMULÁRIO ELETRÔNICO DE PRESTAÇÃO DE CONTAS**

#### **Objetivo da atividade:**

 Prestar contas do que foi gasto com SF, apresentar todos os comprovantes de aquisições que o processo de suprimento de fundos atendeu, tudo o que foi proposto na concessão inicial, e em caso de saldo remanescente apresentar o pedido de anulação dele. A prestação de contas deve ser enviada em até 30 dias após o encerramento da concessão de SF.

## **Responsável:**

• Suprido

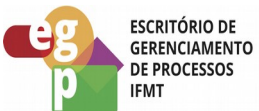

#### **Entradas (Inputs, insumos) para atividade:**

Despesa realizada e o final do prazo de concessão de SF.

#### **Descrição das tarefas:**

- 1) Preencher o formulário de prestação de contas;
- 2) Juntar as notas/comprovantes fiscais atestados relativos ao uso do SF, anexar ao processo inicial de concessão e encaminhar para aprovação;
- 3) Em caso de recusa o processo deverá voltar para o suprido com GRU para reposição ao erário ou para abertura de processo de tomada de contas especial;

#### **Saídas (Outputs, Produtos) da atividade:**

- Prestação de contas aprovada ou comprovante de pagamento da GRU emitido caso a prestação de contas seja recusada;
- Abertura de processo de tomada de contas especial para prestação de contas não aprovada diante da recusa do suprido em repor o erário.

## <span id="page-18-0"></span>**4.7. ATIVIDADE: REALIZAR RECLASSIFICAÇÃO DA DESPESA**

## **Objetivo da atividade:**

 Reclassificar as despesas para a natureza correta dos materiais adquiridos (As despesas são a priori sempre feitas no subitem 96, referente a execução de suprimento de fundos)

#### **Responsável:**

Departamento de execução financeira

#### **Entradas (Inputs, insumos) para atividade:**

Prestação de contas recebida

#### **Descrição das tarefas:**

• Encaminhar a prestação ao gestor financeiro que deverá analisar e posteriormente despachar para o Ordenador de despesas, com a aprovação da prestação ou

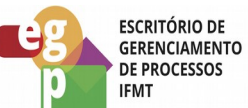

identificação de possíveis falhas de execução. Após a conferência da análise do Gestor Financeiro, o Ordenador deverá emitir um despacho aprovando ou não a Prestação de Contas do SF;

- Reclassificar as despesas executadas com SF, caso a prestação de contas seja aprovada;
- Anular os valores não utilizados no documento SF no sistema SIAFI;
- Solicitar via despacho a anulação do saldo dos empenhos para a execução financeira;
- Emitir nota de empenho de anulação de saldo do processo de SF;
- Assinar as notas de empenho de anulação e anexar ao processo;
- Encaminhar para a conformidade de registro de gestão;
- Elaborar despacho informando a finalização da concessão e encerramento do processo no SUAP;

## **Saídas (Outputs, Produtos) da atividade:**

- Notas de empenho de anulação de saldo de SF emitidas;
- Processo de SF finalizado.